S i v u | **1**

**Kasvattajan opas**

# Joulukalenteri 2023

Tähän oppaaseen on koottu ohjeita ja materiaalia joulukalenterin luukkuihin liittyen.

 $\mathbb H$ a pr **COL**  $\mathcal{C}$  $\mathcal{L}^{\text{max}}$ TT LEMPÄÄLÄ

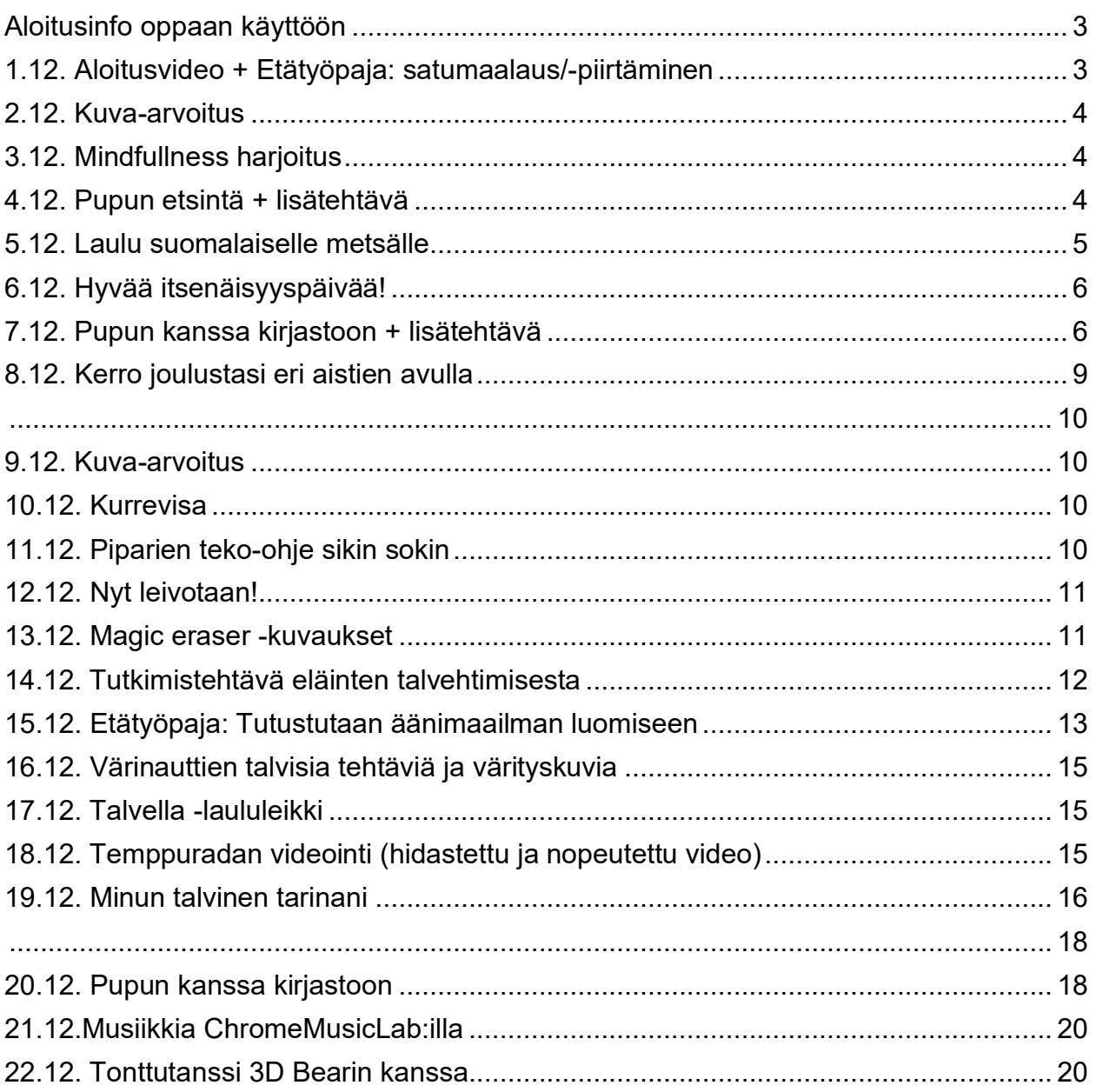

# **Aloitusinfo oppaan käyttöön**

<span id="page-2-0"></span>Tämä opas on suunniteltu auttamaan kasvattajia Lempäälän varhaiskasvatukselle suunnitellun digitaalisen joulukalenterin käytössä. Oppaassa avataan luukkujen sisältö ja mitä niiden toteuttamiseen tarvitaan.

Ensimmäisen luukun jälkeen sinun ei ole pakko toteuttaa jokaista luukkua, vaan voit tarvittaessa valita mitkä haluat toteuttaa oman lapsiryhmän kanssa. Joihinkin luukkuihin on annettu toimintavaihtoehtoja esimerkiksi lasten ikää ajatellen.

Kalenterin joissain luukuissa tullaan hyödyntämään seuraavia sovelluksia: Book Creator, ChatterPix Kids, Chirp.QR ja Magic Eraser. Olisi hyvä, jos ne olisi valmiiksi ladattu iPadeille.

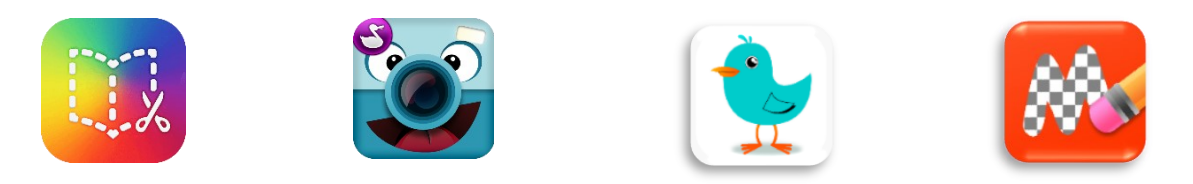

Joulukalenteri löytyy Peda.netin digi -sivuilta. Joulukalenteri aukeaa 1.12. Luukut eivät avaudu etukäteen, vaan niiden sisällön näkee vasta kyseisenä päivänä. Lähempänä ajankohtaa laitamme vielä Teamsiin linkin joulukalenteriin.

Jouluisin terveisin,

digitutorit Justina ja Jenna

#### <span id="page-2-1"></span>**1 .1 2 . A lo i tu s v i d eo + E t ä ty ö p aj a: s a tu m a a la u s / piir t äm in en**

Kalenterista avautuu lyhyt video, jolla esitellään kalenterissa seikkaileva hahmo eli Pupu lapsille. Jos osallistut etätyöpajaan, sinun ei tarvitse erikseen katsoa videota, sillä katsomme sen yhdessä etätyöpajan alussa.

Etätyöpaja **klo 9.15–10.15**: Alussa luetaan vuodenaikoihin liittyvä Kasa -satu ja keskustellaan hieman siitä. Tämän jälkeen lapset saavat alkaa joko maalaamaan tai piirtämään tarinan innoittamia asioita esimerkiksi miltä oma kasa voisi näyttää. Varaamme tähän aikaa noin 20 min. Etätyöpajalta voi siirtyä joustavasti omiin puuhiin tai odottaa pajan loppuun, jolloin halukkaat voivat esitellä omia teoksiaan.

Teemme myös yhteisen Padlet alustan, jonne lapset voivat yhdessä aikuisen kanssa jakaa oman valmiin teoksensa ja tutustua toisten tuotoksiin. Muista kuitenkin tarkistaa lapsen kuvausluvat.

## **2.12. Kuva-arvoitus**

<span id="page-3-0"></span>Joulukalenterin luukusta aukeaa kuva-arvoitus Suomessa asuvista eläimistä. Ideana on, että lapset voivat yrittää päätellä mikä eläin kuvassa voisi olla. Samalla voidaan laskea, montako tiiltä on jo kuvan päältä poistunut tai kuinka nopeasti arvattiin oikea eläin.

## **3.12. Mindful lnes s harjoitus**

<span id="page-3-1"></span>Kalenterin luukku ohjaa mindfulness harjoitukseen, jonka voi toteuttaa oman ryhmän kanssa silloin kun löytyy sille hyvä hetki. Harjoituksessa tarvitaan jonkin verran tilaa, koska siinä mennään selälleen makuulle. Video kestää reilu 2 min.

## **4.12. Pupun etsintä + lisätehtävä**

<span id="page-3-2"></span>Tässä luukussa pääsette tutustumaan lisää kalenterin aikana seikkailevaan Pupuun. Ideana on, että aikuinen askartelee hahmon valmiiksi etukäteen ja piilottaa sen jonnekin ryhmän tilaan tai ulos. Tämän jälkeen lasten kanssa avataan joulukalenterin luukku, josta tulee ohjeistuksena ensin etsiä Pupu ja tämän jälkeen katsoa yhdessä luukun video.

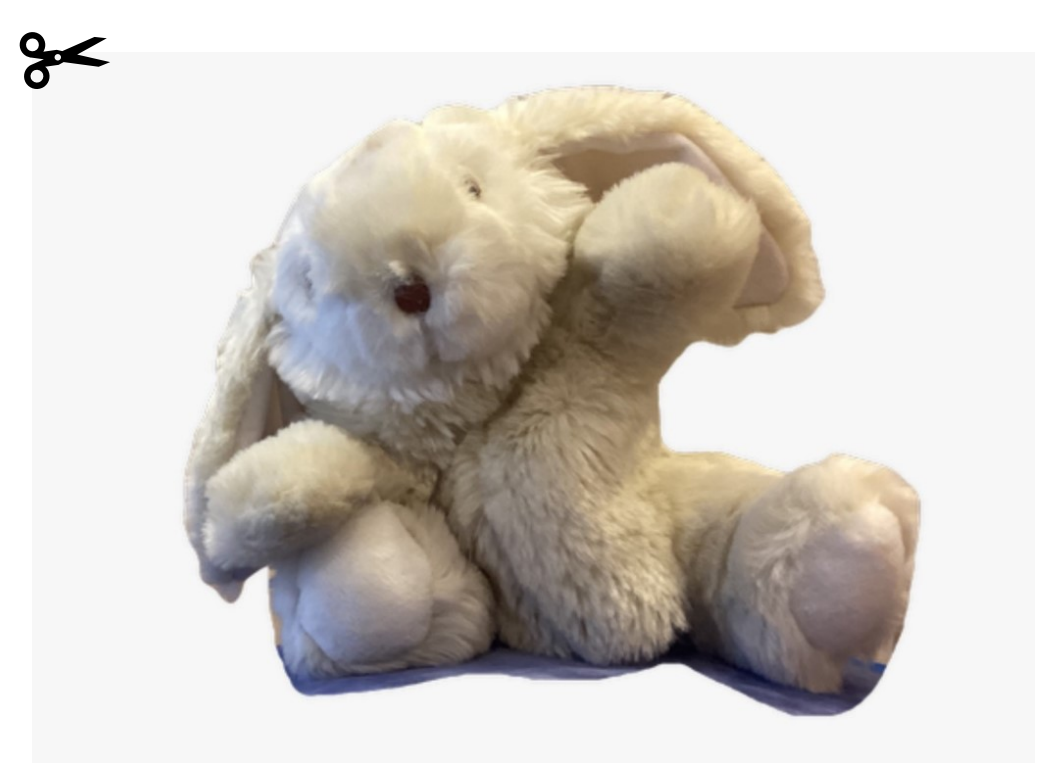

LISÄTEHTÄVÄ: Digitutorit ja Lempäälän pääkirjasto järjestävät yhteistyössä kaksi leffahetkeä (to 7.12. ja to 14.12.), jonne on kutsuttu kaikki varhaiskasvatusyksiköt. Ilmoitattehan kirjastolle numeroon p. 0401337391, jos olette tulossa leffahetkeen. Halutessanne voitte askarrella lasten kanssa elokuvaliput tapahtumaa varten. Pienempien kanssa tehtävänä voi olla leikata oma lippu ja liimata se kartongille.

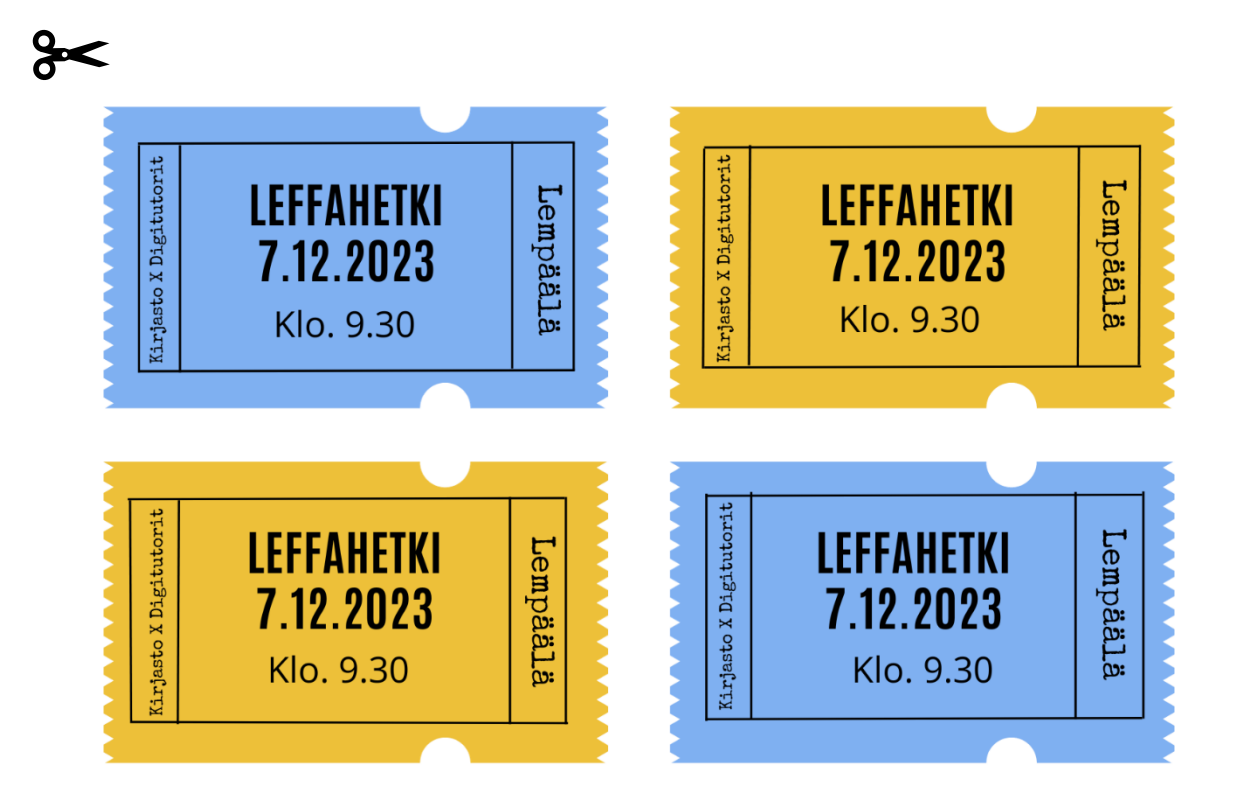

Isompien kanssa voi tämän lisäksi Chirp.QR-sovelluksen avulla lisätä lipun taakse qrkoodin, johon on nauhoitettu lapsen etunimi.

Ohjeet chirp.qr sovelluksen käyttöön löydät täältä: [peda.net/lempaala/varhaiskasvatus/digi/materiaalipankki/ipad-sovellukset/chirp.qr2](https://peda.net/lempaala/varhaiskasvatus/digi/materiaalipankki/ipad-sovellukset/chirp.qr2/miten-kaytat-chirp.qr-sovellusta:file/download/07285b4d61cf01f9adcb989b847cc4a9dbff9a8d/Chirp.qr%20k%C3%A4ytt%C3%B6ohje.pdf)

## **5.12. Laulu suomalaiselle metsälle**

<span id="page-4-0"></span>Luukusta viisi paljastuu Kielinupun Suomalainen metsä -laulu. Ideana on mennä laulamaan se metsään, metsälle ja sen eläimille. Jos metsäretkelle ei ole mahdollista lähteä, voi laulun laulaa hyvin myös päiväkodin pihassa. Laulu on teemaltaan sopiva myös seuraavan päivän itsenäisyyspäivää ajatellen. Ottakaa luukusta neljä paljastunut Pupu mukaan lauluhetkelle! Alta voit halutessasi tulostaa ja leikata tämän laulun

laulukortiksi. Laulukortin avulla lapset pääsevät tutustumaan siinä näkyvään QR-koodiin ja osallistumaan sen käyttämiseen.

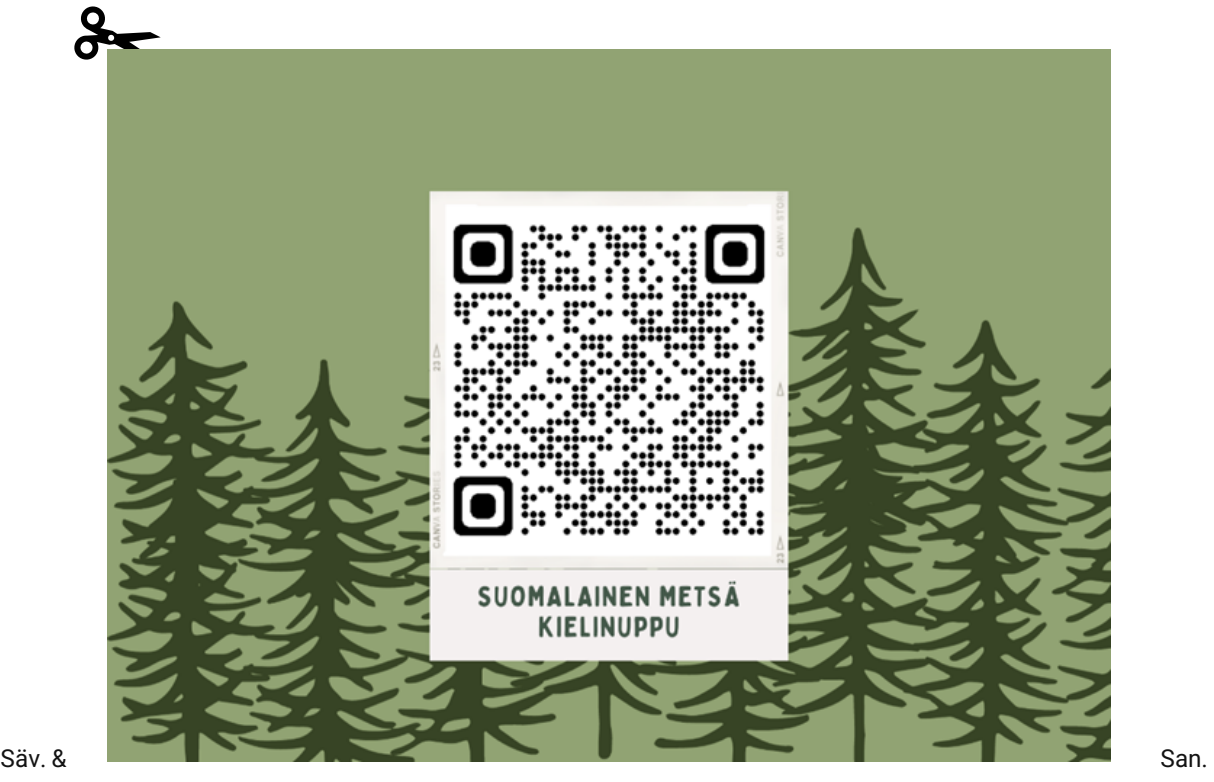

Katri Kunnas Sanat:

Suomalainen metsä eläinten on, Koti kullan kallis, korvaamaton! 1. Meil` on karhu, karhu, oou-oou-ooo! Karhu, karhu, oou-oou-ooo! 2. Hirvi 3. Kettu 4. Orava 5. Tikka 6. Jänis

## **6.12. Hyvää itsenäisyyspäivää!**

<span id="page-5-0"></span>Hyvää itsenäisyyspäivää! Luukusta kuusi avautuu kuva.

## <span id="page-5-1"></span>**7.12. Pupun kanssa kirjas toon + lisätehtävä**

Luukussa seitsemän pääsette Pupun mukana kirjastoon. Jänö etsii kirjastosta itselleen mieluista kirjaa ja vinkkaa sen teille. Teidän tehtäväksenne jää lukea tai kuunnella kirja ja arvostella se. Arvostelun voi tehdä koko ryhmän kanssa yhteisesti tai jokainen lapsi omansa. Jos olette tulossa kirjaston elokuvatapahtumaan, voitte lainata kirjan samalla reissulla tai kuunnella sen Lukulumosta. Laittakaa arvostelut myös muille esille, esimerkiksi päiväkodin seinälle ja/tai lisäämällä kuva arvosteluista Peda.netiin. Arvostelun kirjaamiseen voi hyödyntää valmista kirja-arvostelu pohjaa (alla) tai tehdä oman.

LISÄTEHTÄVÄ: Digitutorit ja Lempäälän pääkirjasto järjestävät yhteistyössä kaksi leffahetkeä (to 7.12. ja to 14.12.), jonne on kutsuttu kaikki varhaiskasvatusyksiköt. Ilmoitattehan kirjastolle numeroon p. 0401337391, jos olette tulossa leffahetkeen. Halutessanne voitte askarrella lasten kanssa elokuvaliput tapahtumaa varten. Pienempien kanssa tehtävänä voi olla leikata oma lippu ja liimata se kartongille. Isompien kanssa voi tämän lisäksi Chirp.QR-sovelluksen avulla lisätä lipun taakse qrkoodin, johon on nauhoitettu lapsen etunimi. (Valmis materiaalia alla)

Ohjeet chirp.qr sovelluksen käyttöön löydät täältä: [peda.net/lempaala/varhaiskasvatus/digi/materiaalipankki/ipad-sovellukset/chirp.qr2](https://peda.net/lempaala/varhaiskasvatus/digi/materiaalipankki/ipad-sovellukset/chirp.qr2/miten-kaytat-chirp.qr-sovellusta:file/download/07285b4d61cf01f9adcb989b847cc4a9dbff9a8d/Chirp.qr%20k%C3%A4ytt%C3%B6ohje.pdf)

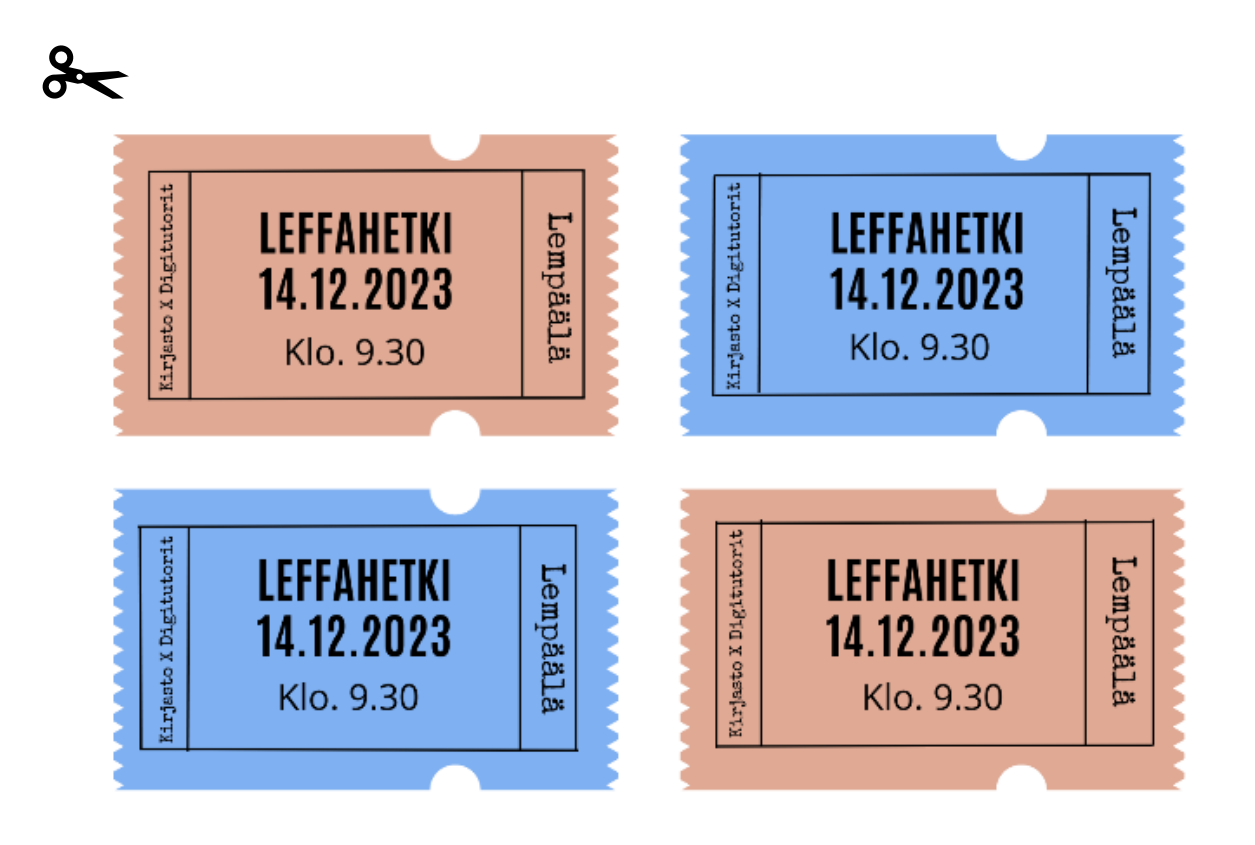

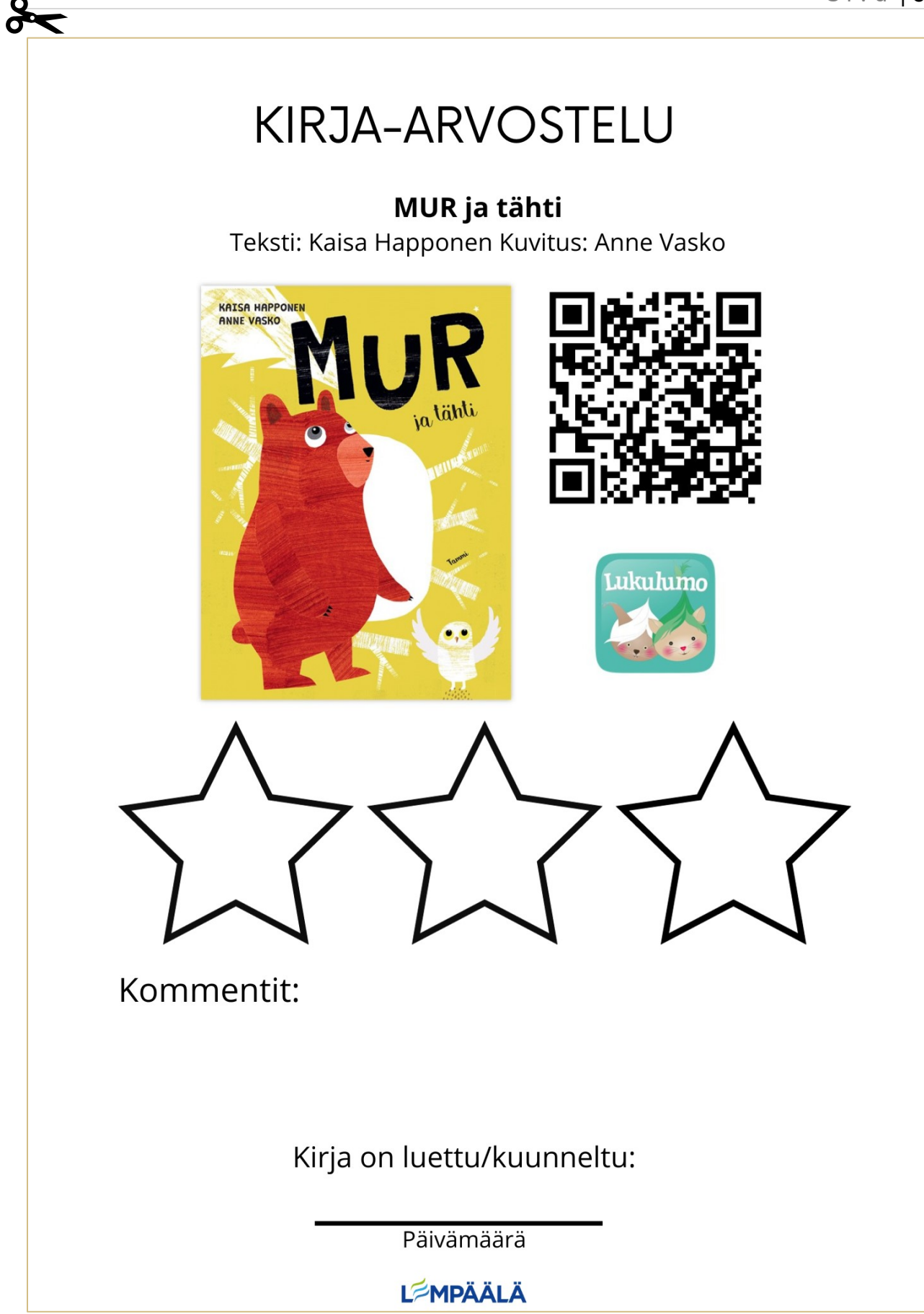

#### **8.12. K e r r o j o u l u s t a s i e r i a i s t i e n a v u l l a**

<span id="page-8-0"></span>Tällä kertaa joulukalenterista paljastuu tehtävä, jossa lapset pääsevät kuvailemaan omaa jouluaan eri aisteja apuna käyttäen. Haastattelua ei kuitenkaan tehdä ihan perinteisesti, vaan tähän hyödynnetään ChatterPix Kid -sovellusta, joka on ladattavissa iPadille Self Servicesta. Tarkemmat ohjeet löydät digi -sivustolta: [ChatterPix Kids](https://peda.net/lempaala/varhaiskasvatus/digi/materiaalipankki/ipad-sovellukset/chatterpix-kids)  [\(peda.net\).](https://peda.net/lempaala/varhaiskasvatus/digi/materiaalipankki/ipad-sovellukset/chatterpix-kids)

Sovelluksen avulla otetaan kuva joko 4.12. tulleesta Pupu -hahmosta tai sitten sille voidaan tehdä jokin oma mielikuvituskaveri piirtämällä tai muuten askartelemalla (hahmo voi olla vaikka jokin toinen metsän eläin). Lapsen valitsemasta hahmosta otetaan kuva sovelluksella ja otettuun kuvaan pystytään piirtämään suu. Tämän jälkeen nauhoitetaan mitä halutaan hahmon sanovan.

Kysymyksiä, joiden pohjalta lapsi voi kertoa nauhoitteella omasta joulustaan (Kerronnan tukena voi hyödyntää alla olevia kuvia):

- Missä vietän jouluni?
- Kuka siellä on minun kanssani?
- Miltä minun jouluni tuoksuu?
- Mitä ääniä jouluna kuulen?
- Mitä makuja maistan jouluna suussani?
- Mikä on joulussa parasta?

Nauhoituksen jälkeen lapsi voi vielä muokata kuvaa (laittaa erilaisen filtterin, kehyksen, tarroja tai vaikka tekstiä). Kuvaa ei kuitenkaan ole pakko muokata. Lopuksi kuva tallennetaan ja se löytyy videona iPadin Kuvista. (Alkuperäiset kuvat: https://papunet.net/)

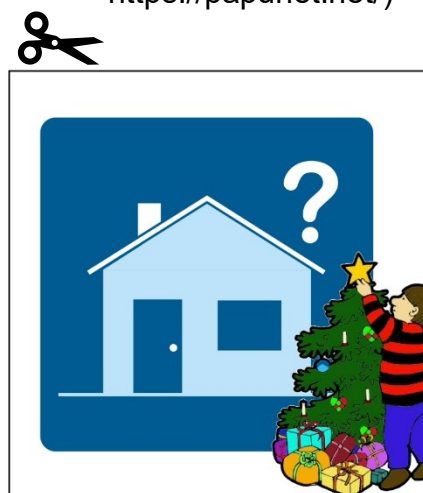

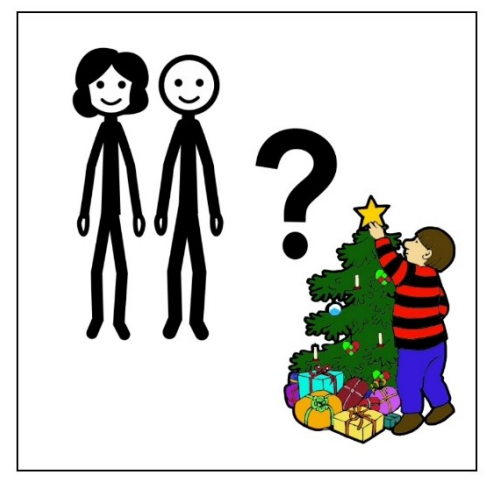

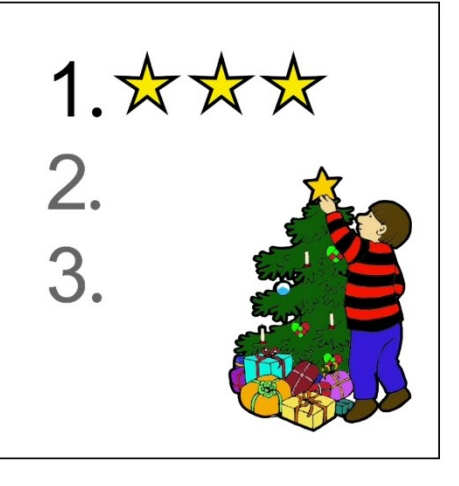

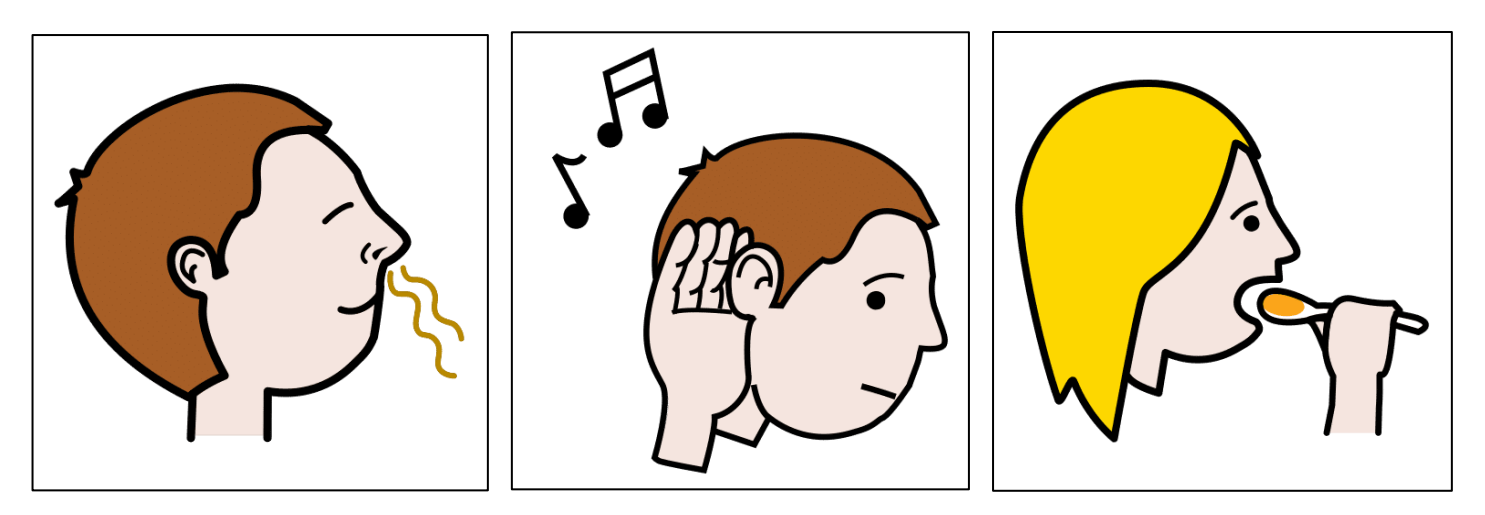

#### **9.12. Kuva-arvoitus**

<span id="page-9-0"></span>Luukun 9 takaa aukeaa kuva kalenterissa seikkailevasta Pupusta. Kuvaan on piilotettu yhdeksän porkkanaa. Löydättekö kaikki?

## **10.12. Kurrevisa**

<span id="page-9-1"></span>Luukun 10 takaa pääsette osallistumaan Kurrevisaan osoitteessa: [https://hippo.fi/lasten](https://hippo.fi/lasten-pelit/kurrevisa/)[pelit/kurrevisa/.](https://hippo.fi/lasten-pelit/kurrevisa/) Visassa on kuusi helppoa kysymystä oravasta. Visaa voi pohjustaa siten, että tutustutaan kalenterissa seikkailevan jänön ystävään oravaan.

## **11.12. Piparien teko-ohje sikin sokin**

<span id="page-9-2"></span>Luukusta 11 aukeaa ongelmanratkaisutehtävä lapsille. Pupu kertoo haluavansa leipoa pipareita, mutta hänen ohjeensa oli mennyt aivan sikin sokin. Hän oli itse yrittänyt laittaa ohjeet oikeaan järjestykseen, mutta ei ole aivan varma onnistuiko. Hahmo tarvitsee siis lasten apua ohjeen tarkistuksessa ja oikeaan järjestykseen laittamisessa.

Tässä tehtävässä lapset pääsevät harjoittamaan ohjelmoinnillista ajatteluaan. Ohjelmoinnissa esimerkiksi robotti tarvitsee selkeät ja tarkat ohjeet oikeassa järjestyksessä, jotta osaa toimia halutulla tavalla. Joskus ohje voi olla virheellinen ja silloin tulee miettiä, mitä pitää muuttaa ja vielä tarkistaa toimiiko uusi ohje toivotulla tavalla. Kun kuvakortit on saatu oikeaan järjestykseen, voitte lähettää joulukalenterin hahmolle vielä kuvan oikeasta järjestyksestä. Videon lopussa on qr-koodi, josta pääset lisäämään kuvan Padlet –alustalle.

Tehtävässä hyödynnetään alla olevia vaihekuvakortteja. Voit tulostaa ryhmälle yhdet yhteiset tai jakaa lapset pienempiin ryhmiin, jolloin tarvitset useammat kortit. (Alkuperäiset kuvat: https://www.canva.com/)

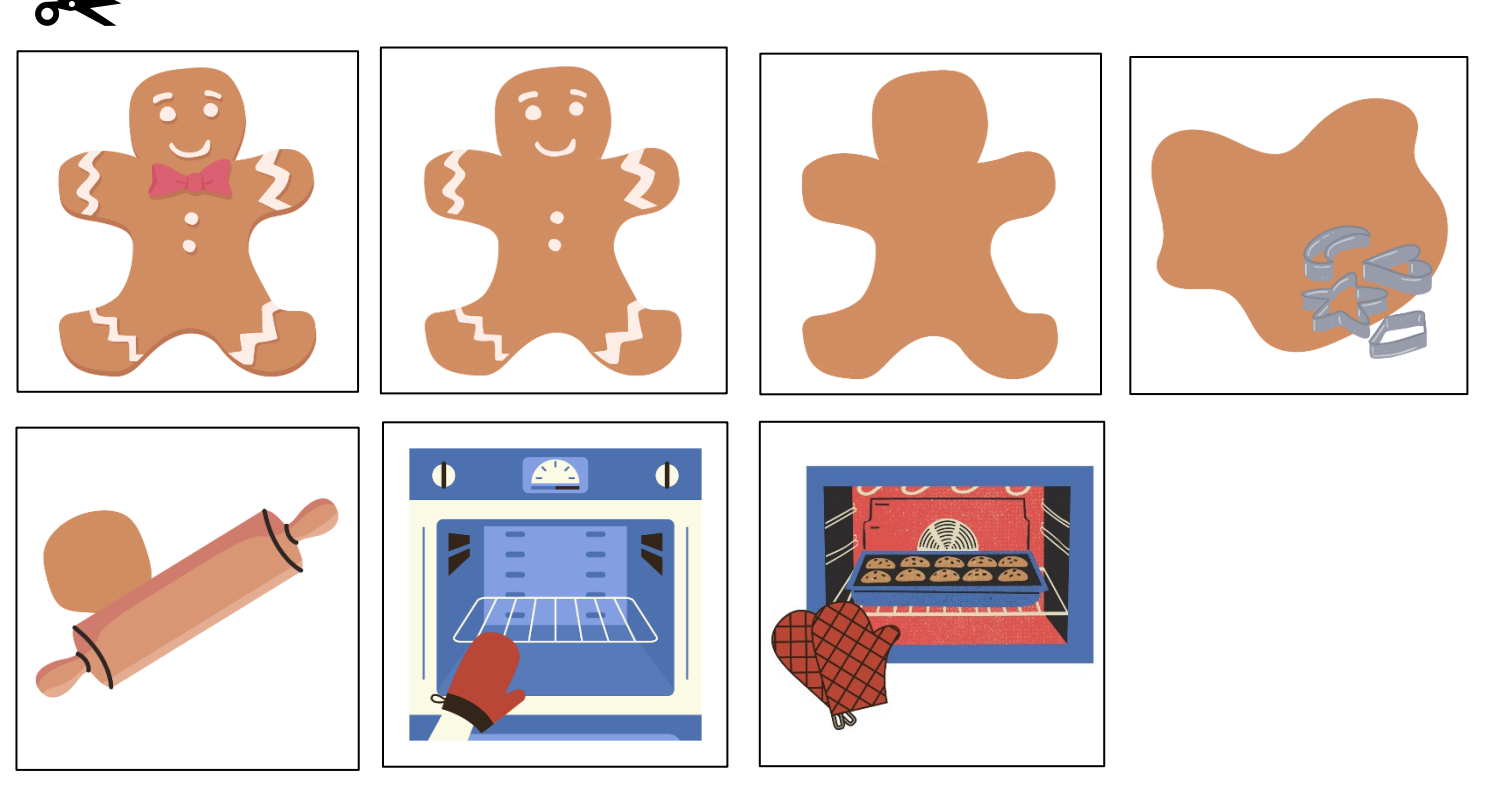

**12.12. Nyt leivotaan!**

<span id="page-10-0"></span>Tällä kertaa joulukalenteriluukusta tulevassa Pupun viestissä kannustetaan lapsia kokeilemaan edellisen luukun pipariohjetta vielä ihan varmuuden vuoksi itse.

**Vaihtoehtoisesti** voidaan myös askarrella omia pipareita ja koristella niitä. Tässä voidaan hyödyntää piparimuotteja leikattavan muodon piirtämiseksi. Piparit voidaan askarrella kartongista tai vaikka huopakankaasta, mielikuvitus on vain rajana!

Taas lapset voivat lopuksi lähettää kuvia valmiista tuotoksistaan (oikeista tai askarrelluista pipareista) joulukalenterinhahmolle Padlet –alustan qr –koodilla, joka löytyy kalenterin viestin lopusta.

## **13.12. Magic eraser -kuvaukset**

<span id="page-10-1"></span>Luukussa 13. pääsette toteuttamaan oman talvi tai joulu teemaisen kuvaushetken. Aluksi ottakaa kuva, esimerkiksi lapsesta tai lapsen valitsemasta lelusta. Tämän jälkeen valitkaa lapsen kanssa tulevalle kuvalle tausta. Esimerkiksi *pixabaysta* löytyy ilmaisia ja

luvallisia kuvia. Hakukenttään voi kirjoittaa haluamansa taustan teeman, esimerkiksi talvi/joulu/metsä/mökki jne. Ladatkaa/tallentakaa valittu kuva iPadille. Kun on otettu kuva lapsesta/lelusta ja valittu sopiva tausta, siirtykää Magic eraser -sovellukseen. Siellä pääsette siirtämään lapsen/lelun valitsemaanne taustaan. Alla esimerkki kuva, jossa on aluksi otettu kuva pehmolelusta, sen jälkeen valittu pixabaysta kuva taustaksi ja Magic eraser:illä yhdistetty ne. Kuvat voi halutessaan lisätä, esimerkiksi ryhmän blogiin tai tulostaa ja tehdä niistä joulukortit.

Tarkemmat ohjeet sovelluksen käyttöön löytyy täältä:

[peda.net/lempaala/varhaiskasvatus/digi/materiaalipankki/ipad-sovellukset/magic-eraser](https://peda.net/lempaala/varhaiskasvatus/digi/materiaalipankki/ipad-sovellukset/magic-eraser/kayttoohjeet:file/download/75a7914913f1761e7c3056c2c484876b8b562422/MagicEraserin%20k%C3%A4ytt%C3%B6ohje.pdf)

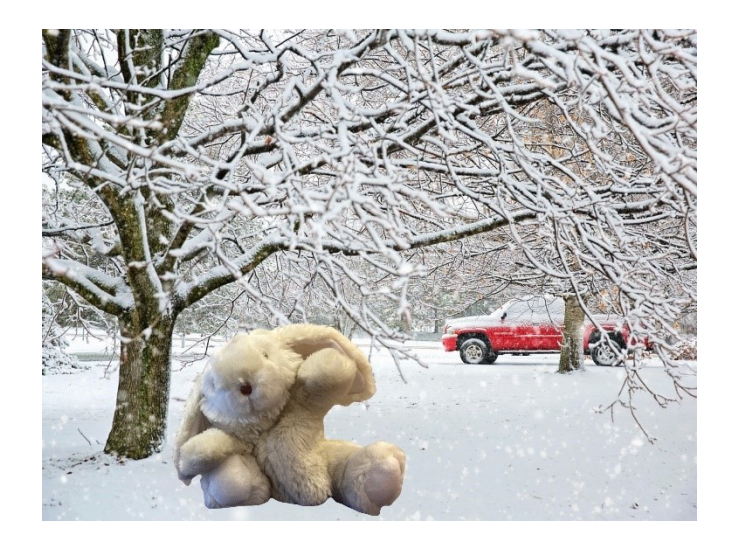

## <span id="page-11-0"></span>**14.12. Tutkimistehtävä eläinten talvehtimisesta**

Luukussa 14. lapset pääsevät etsimään tietoa erilaisten eläinten talvehtimisesta. Tehtävässä lapset selvittävät miten karhu, siili ja orava selviävät talvesta. Voitte hyvin tutustua myös muiden eläinten tapoihin. Tietoa voi hankkia erilaisista kirjoista, videoista tai muuten internetistä.

Lopuksi lapset voivat kirjoittaa kirjeen Pupulle aikuisen kanssa tai vaikka kuvittaa vastauksensa. Saat itse päättää "lähetätkö" vastaukset eteenpäin esimerkiksi leikisti postittamalla ne tai vaikka ottamalla kuvan niistä ja lähettämällä sen Pupulle (digitutoreille).

Vinkit:

- [Eläinten talvi | PIKI-kirjastot | piki.fi \(finna.fi\)](https://piki.finna.fi/Record/piki.380015?sid=3311860788)
- [Mitä eläimet tekevät talvella? | PIKI-kirjastot | piki.fi \(finna.fi\)](https://piki.finna.fi/Record/piki.5046979?sid=3311860788&imgid=2)
- [Lapsen oma talvikirja | PIKI-kirjastot | piki.fi \(finna.fi\)](https://piki.finna.fi/Record/piki.3340153?sid=3311860788)
- [Luonto sopeutuu talveen | Opettajalle | Oppiminen | yle.fi](https://yle.fi/aihe/artikkeli/2013/09/27/luonto-sopeutuu-talveen)

#### <span id="page-12-0"></span>**15.12. Etätyöpaja: Tutustutaan äänimaailman luomiseen**

Tässä etätyöpajassa pääsette tutustumaan äänimaailmojen luomiseen. Etätyöpajan alussa digitutorit alustavat aihetta lyhyesti. Tämän jälkeen pääsette lasten kanssa tekemään omia äänimaailmoja. Ohjeistamme äänimaailman luomiseen ja autamme tarvittaessa koko etätyöpajan ajan. Tarvitsette iPadin ja jonkin nauhoitukseen sopivan sovelluksen, esimerkiksi sanelin tai Chirp.QR. Halutessaan äänimaailman luomiseen voi hyödyntää myös soittimia. Tulosta ja leikkaa alla olevat kuvat, niitä hyödynnetään äänimaailmojen luomiseen. (Kuvat: Pixabay.com / Betidraws)

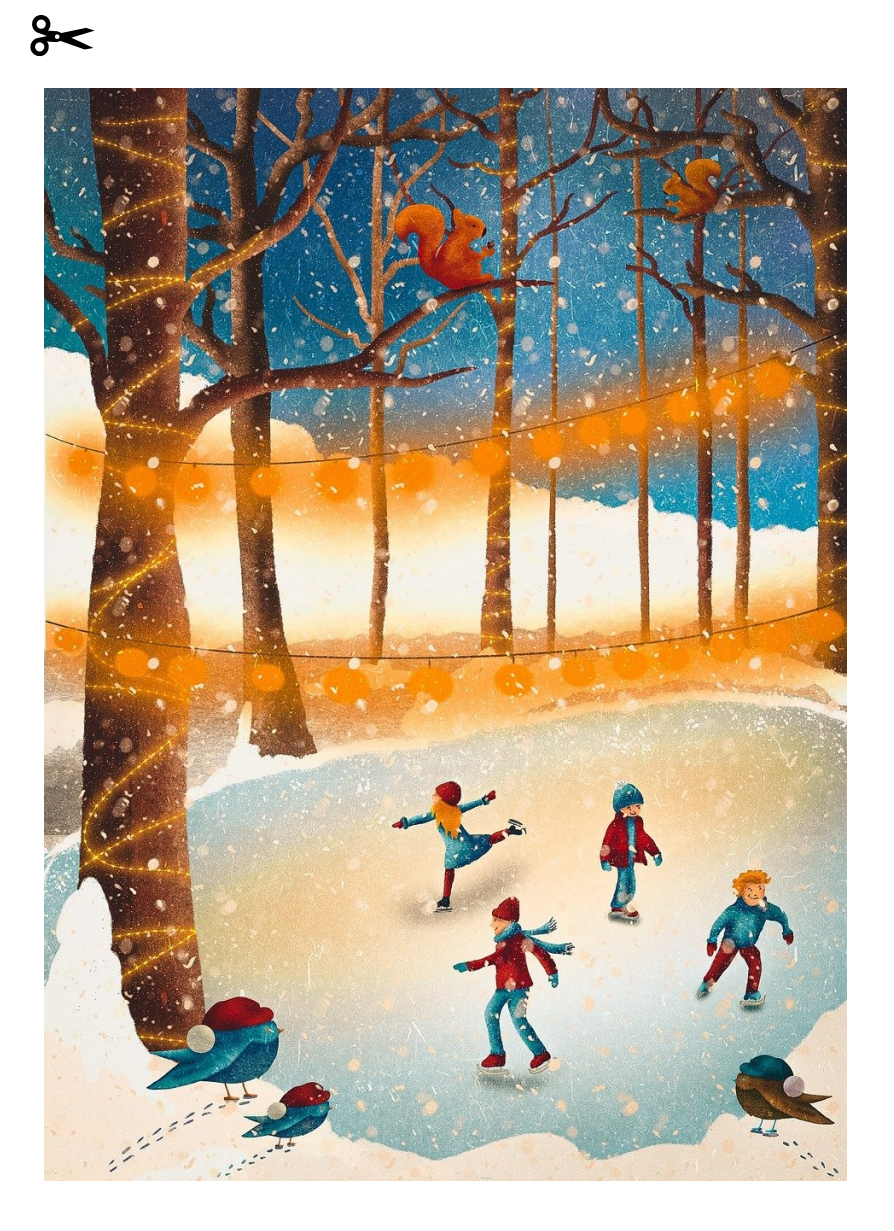

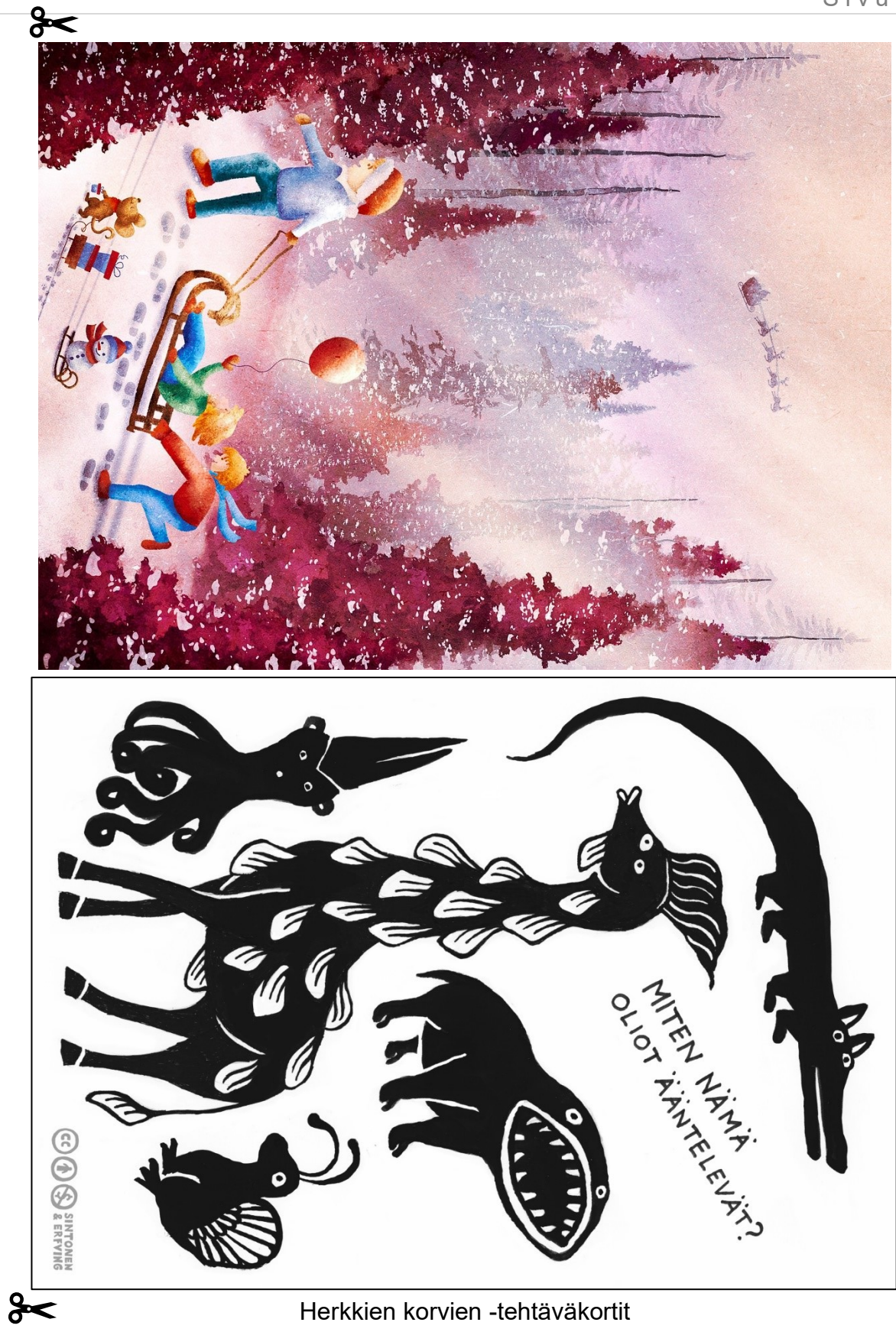

#### Herkkien korvien -tehtäväkortit

## <span id="page-14-0"></span>**16.12. Värinauttien talvisia tehtäviä ja värityskuvia**

Luukusta aukeaa vinkki Värinauttien erilaisiin talvisiin/jouluisiin tehtäviin. Voit valita eri vaihtoehdoista ryhmällesi sopivimmat tehtävät. Linkit tehtäviin löydät alapuolelta. [Joulupallot.pdf \(varinautit.fi\)](https://www.varinautit.fi/wp-content/uploads/2020/12/joulupallot.pdf) [Talvivaatteet\\_kehys.pdf \(varinautit.fi\)](https://www.varinautit.fi/wp-content/uploads/2020/03/talvivaatteet_kehys.pdf)

[Pikkulinnut\\_talvella.pdf \(varinautit.fi\)](https://www.varinautit.fi/wp-content/uploads/2021/01/pikkulinnut_talvella.pdf)

[Varinautit.fi/wp-content/uploads/2020/03/varityskuva\\_joulu\\_18.pdf](https://www.varinautit.fi/wp-content/uploads/2020/03/varityskuva_joulu_18.pdf)

## **17.12. Talvella - laululeikki**

<span id="page-14-1"></span>Sunnuntain luukusta paljastuu qr- koodi Youtubesta löytyvään Fröbelin palikoiden lauluun Talvella. Voitte laulaa ja leikkiä videon mukana.

Tähän voi myös halutessaan yhdistää Youtubesta löytyvän Suomen talvi –jumpan, jossa lapset pääsevät liikkumaan eri talvilajien tavoin.

Pääset Suomen talvi –jumppavideoon alla olevasta qr –koodista tai linkistä.

<https://www.youtube.com/watch?v=BrV8PZI5K1o>

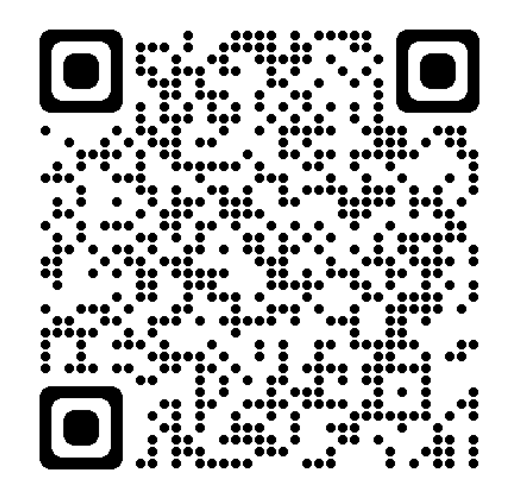

## <span id="page-14-2"></span>**18.12. Temppuradan videointi (hidastettu ja nopeutettu video)**

Tällä kertaa luukusta paljastuu liikunnallisempi juttu, nimittäin lapset saisivat yhdessä aikuisen kanssa suunnitella yhteisen temppuradan. Ideana olisi kuvata erilaisista tempuista iPadin kameralla nopeutettuja ja hidastettuja videoita. Voitte katsoa, miten temppu muuttuu, kun se on kuvattu nopeutetusti tai hidastetusti.

## **19.12. Minun talvinen tarinani**

<span id="page-15-0"></span>Luukun 19 takaa paljastuu ohjeistus luoda lasten kanssa omia talvisia tarinoita Book Creator -sovelluksella. Tarkemman ohjeen löydät Peda.netin digi -sivustolta, [BookCreator \(peda.net\).](https://peda.net/lempaala/varhaiskasvatus/digi/materiaalipankki/ipad-sovellukset/bookcreator) Kirjan tekemisessä voitte hyödyntää alla olevia kuvia (Pixabay) tai esimerkiksi lasten omia piirroksia tai leluja.

Parhaimmat tarinat syntyvät, kun jokainen lapsi pääsee tuottamaan oman tarinansa. Tehtävä voidaan kuitenkin suorittaa myös pareittain tai pienissä ryhmissä.

Pienempien tarinankertojien kanssa voidaan sovelluksella tuottaa oma kuvakirja talveen liittyvistä asioista. (Kuvat: https://pixabay.com/fi/)

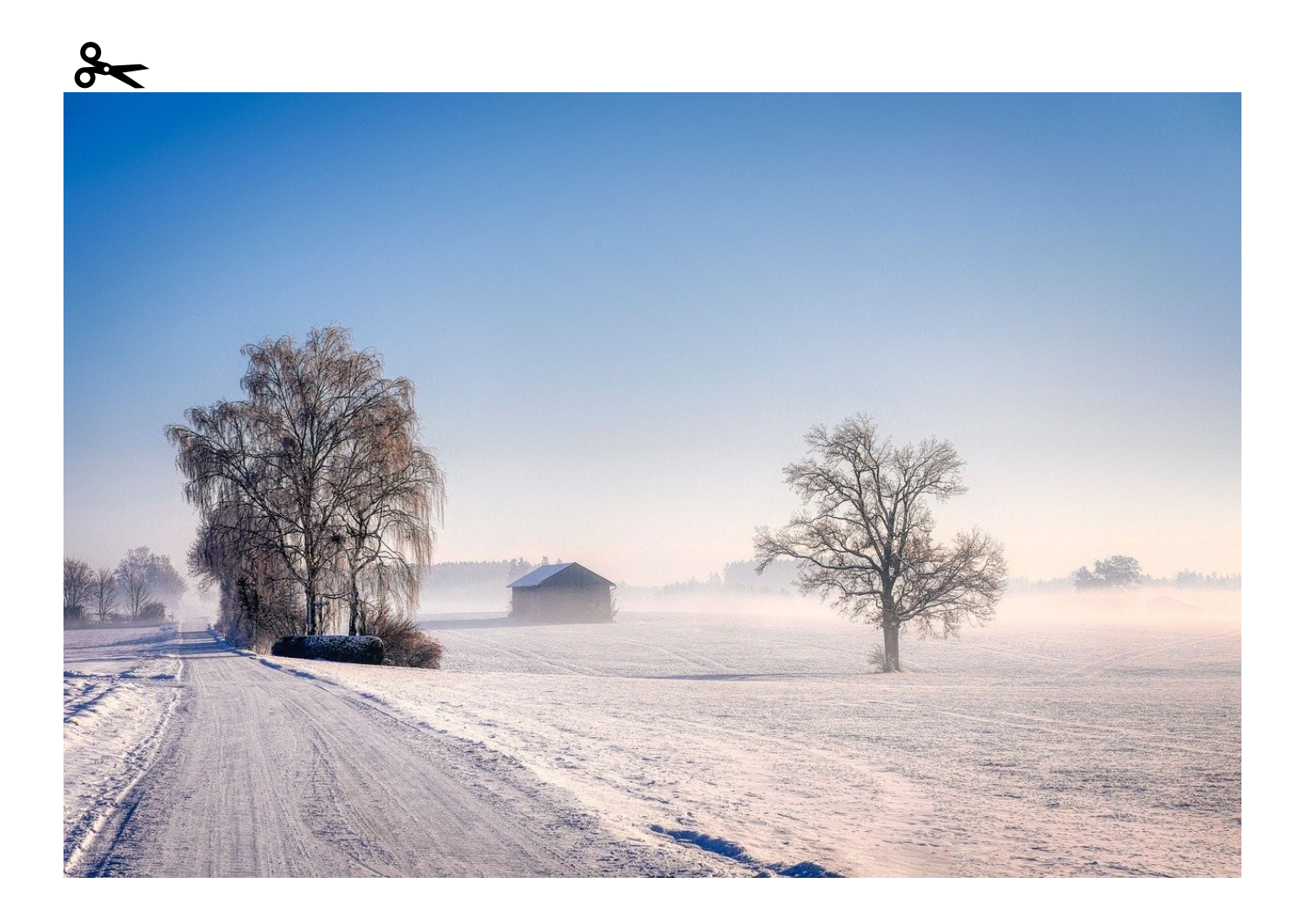

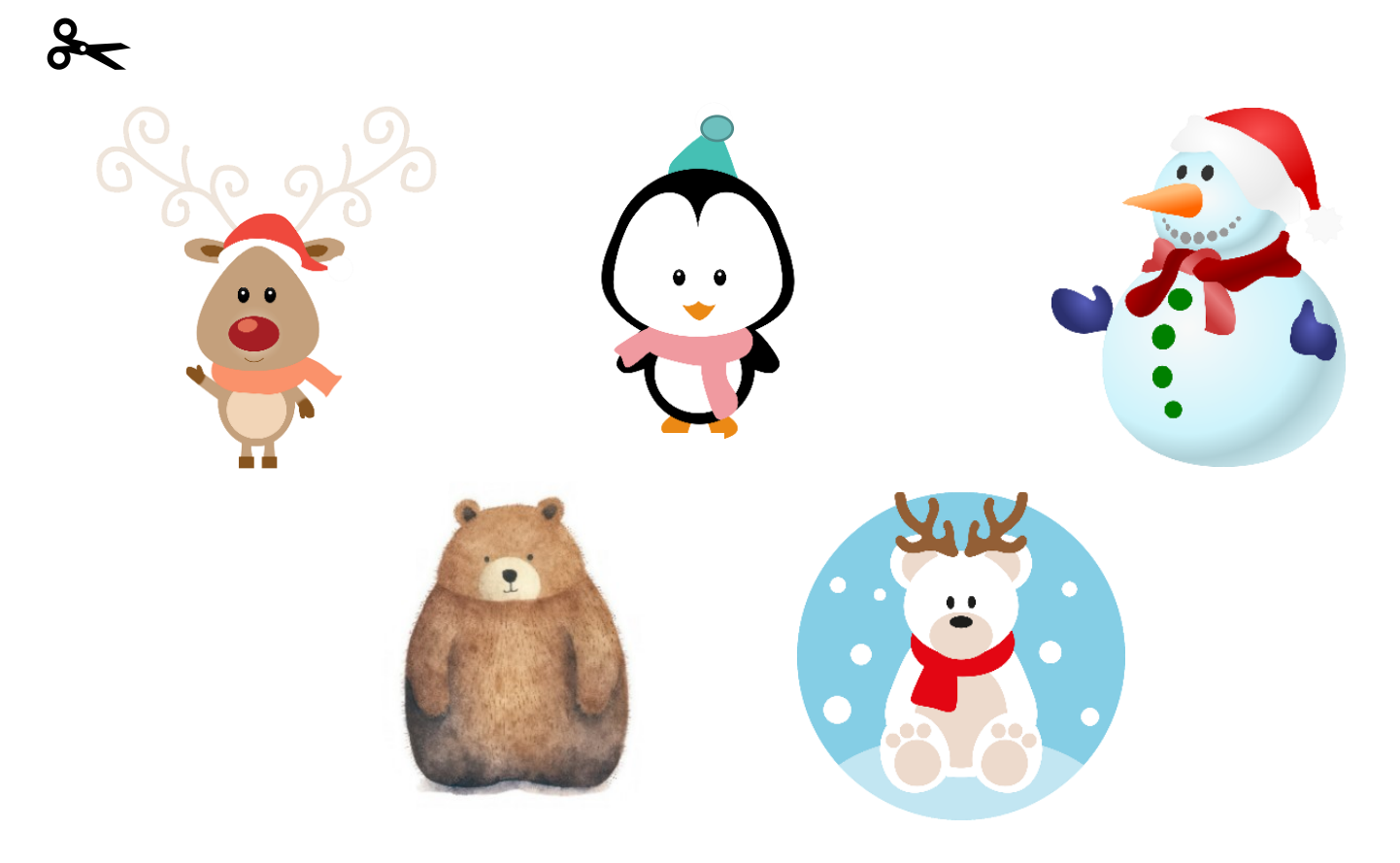

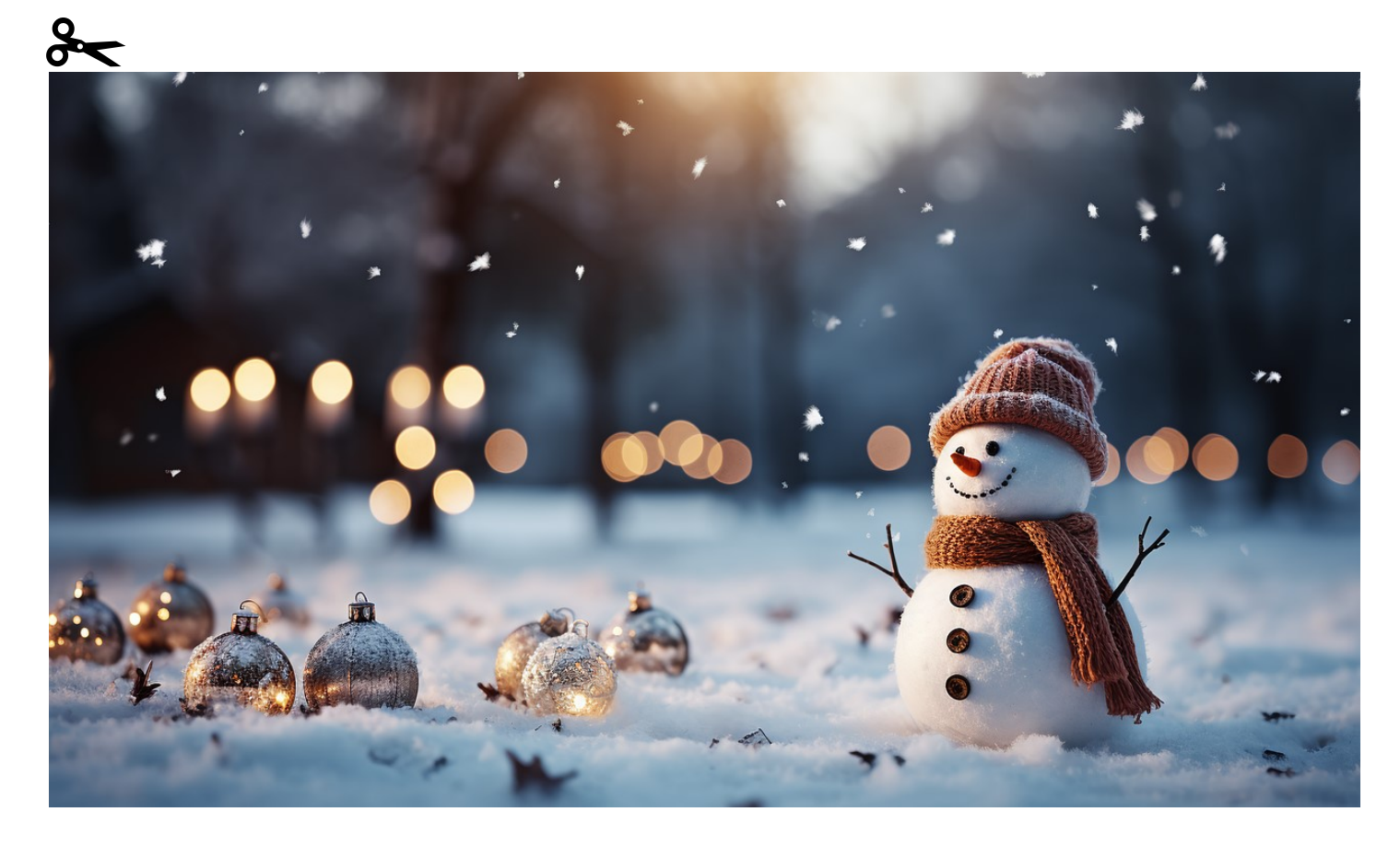

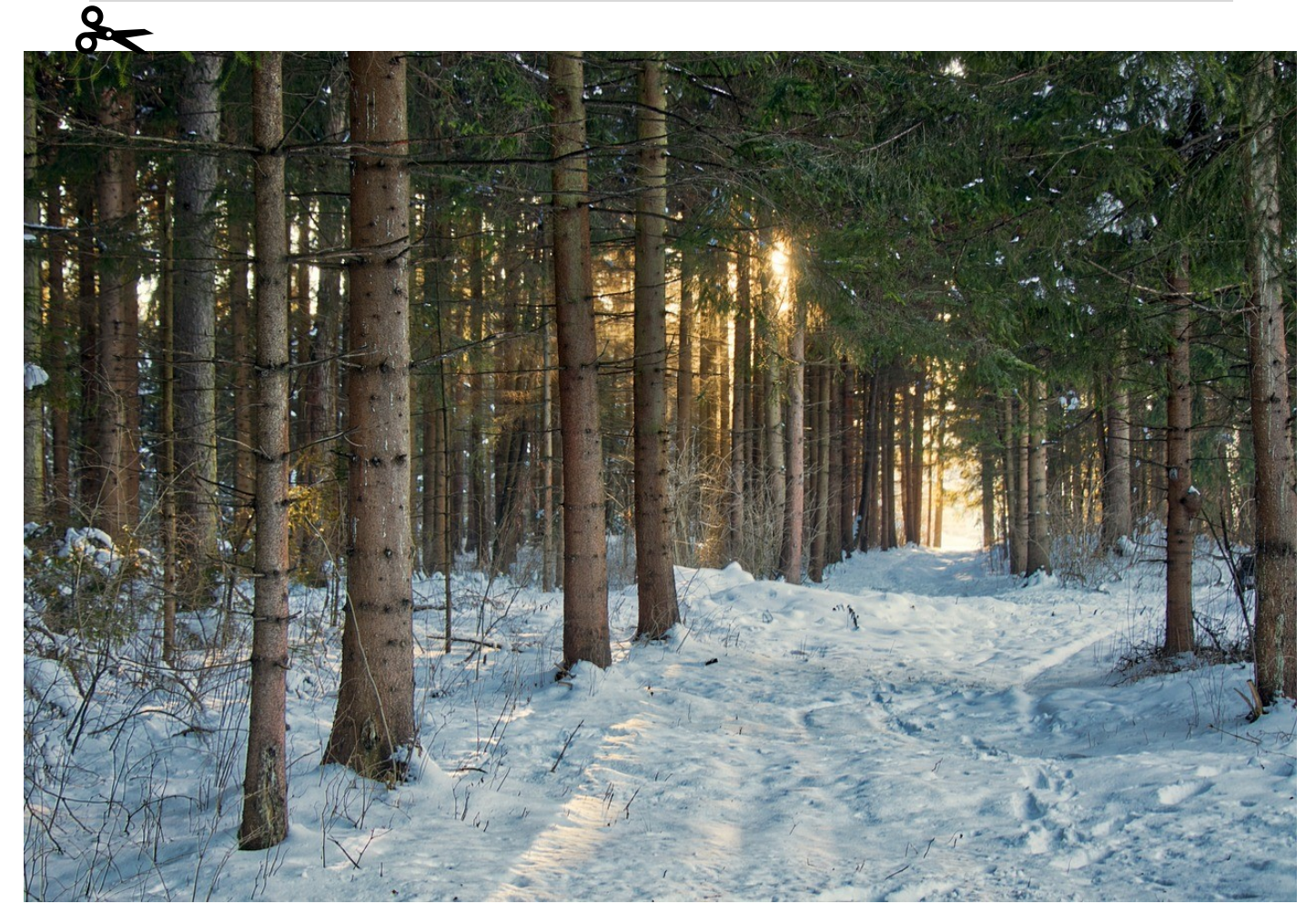

#### **20.12. Pupun kanssa kirjastoon**

<span id="page-17-1"></span><span id="page-17-0"></span>Luukussa 20. pääsette jälleen pupun mukana kirjastoon. Pupu etsii kirjastosta itselleen mieluista kirjaa ja vinkkaa siitä teille. Teidän tehtäväksenne jää lukea tai kuunnella kirja ja arvostella se. Arvostelun voi tehdä koko ryhmän/pienryhmän kanssa yhteisesti tai jokainen lapsi omansa. Kirja-arvostelun voi tehdä vapaasti sellaisella tavalla, joka on sopiva juuri omalle ryhmälle. Pienempien kanssa kirjaa ei ole välttämätöntä lukea alusta loppuun, vaan riittää, että lyhyen lukuhetken jälkeen tutustutaan mm. kirjan kuviin.

Kirjan voi lainata kirjastosta tai kuunnella Lukulumosta. Laittakaa arvostelut myös muille esille, esimerkiksi päiväkodin seinälle ja/tai lisäämällä kuva arvosteluista ryhmän blogiin. Arvostelun kirjaamiseen voi hyödyntää valmista kirja-arvostelu pohjaa (alla) tai tehdä oman.

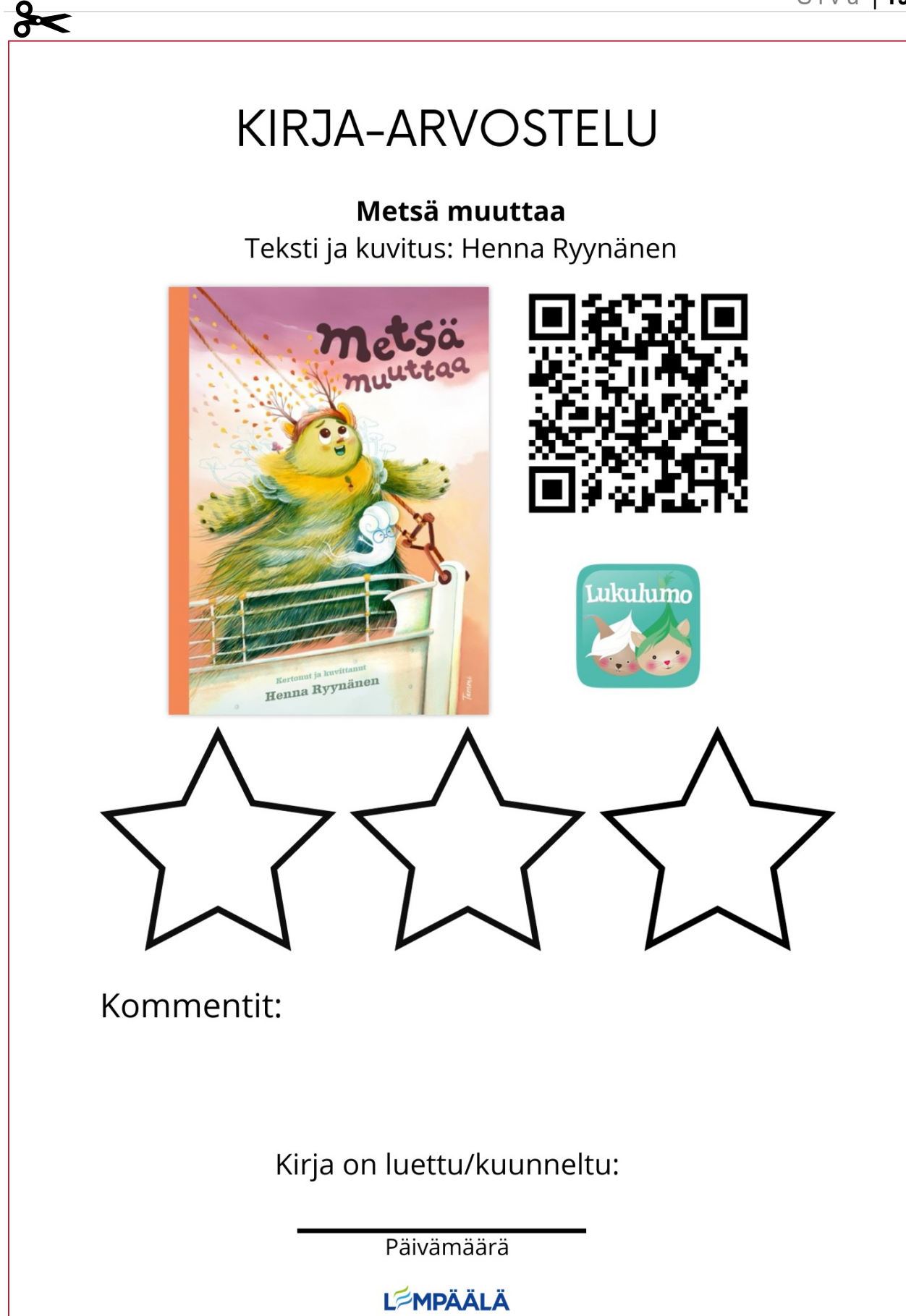

#### **21.12.Musiikkia ChromeMusicLab:illa**

<span id="page-19-0"></span>Tässä luukussa pääsette musisoimaan ja tutustumaan nettiselaimella toimivaan [ChromeMusicLab -sivustoon.](https://musiclab.chromeexperiments.com/) Sivustolta löytyy useita erilaisia ja hauskoja tapoja tuottaa ääntä ja musiikkia.

**Vaihtoehto 1**: Tutustukaa ChromeMusicLabin *Kandinsky* -ohjelmaan. Lapset voivat vuorollaan tai parin kanssa piirtää ohjelmaan, esimerkiksi jouluisia asioita. Ohjelma muuttaa piirtämisen ääneksi ja musiikiksi. Kokeilkaa, miltä kuulostaisi piirretty tonttu tai pipari!

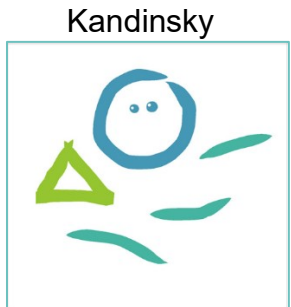

**Vaihtoehto 2**: Ottakaa ChromeMusicLab mukaan omaan jouluiseen tai talviseen lauluhetkeen. Laulun saatte valita itse, mutta yhdeksi soittimeksi voitte ottaa ipadin ja sieltä ChromeMusicLabin. Esimerkiksi *jousisoittimet*, *harmonia* ja *soinnut* ovat hyviä vaihtoehtoja tähän.

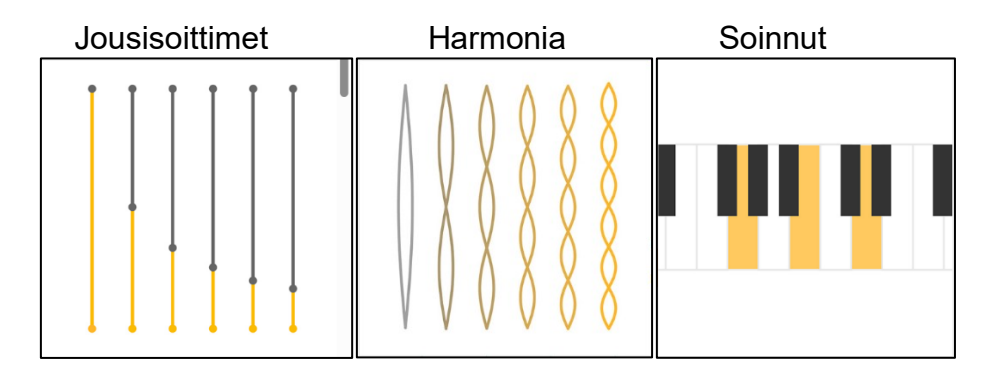

#### **22.12. Tonttutanssi 3D Bearin kanssa**

<span id="page-19-1"></span>Joulukalenterin viimeisessä luukussa toimintavinkkinä on toteuttaa omia tanssivideoita hyödyntäen 3D Bear -sovellusta. Jos 3D Bear -sovellus ei ole ennestään tuttu, niin löydät tarkat käyttöohjeet Peda.netin digi -sivustolta, [3D Bear \(peda.net\).](https://peda.net/lempaala/varhaiskasvatus/digi/materiaalipankki/ipad-sovellukset/3d-bear) Tanssivideoissa voi hyödyntää sovelluksessa löytyvää tanssivaa tonttua. Löydät tontun sovelluksen Hauskat jutut -valikon alta.